## **Günter Klarner**

## **Von der Wassergestalt zur Utopie**

Benötigte Software:

Terragen (http://www.planetside.co.uk/terragen/win/downloadwin.shtml) Terramaker (http://www.tecmu.de/php/modules.php?name=Downloads&cid=6) Chaos pro (http://www.chaospro.de/download.php) Grafikprogramm, z.B. Artweaver (http://www.artweaver.de/download-de/) oder Gimp (http://www.chip.de/downloads/GIMP\_12992070.html), Paintshop (http://www.brothersoft.com/paint-shop-pro-64045.html, 30-Tage Testversion)

Bei der Beobachtung fließenden Wassers in einem Bach kann immer wieder beobachtet werden, dass das Gewässer kleine Wirbel bildet. Versuchen wir sie zeichnerisch zu erfassen, machen wir schnell die Erfahrung, dass das schwer bis unmöglich ist. Die Technik des Marmorierens gibt uns die Möglichkeit, die sich bildenden Formen genauer zu untersuchen. Dazu wird in einer Wasserwanne (etwa Fotoschale) Wasser mit wenig Kleister angesetzt. Darauf werden einige Tropfen verschiedener Ölfarbe getropft. Mit einem Stöckchen wird das Wasser in Bewegung versetzt, ein Blatt Papier aufgelegt und sofort wieder abgehoben.

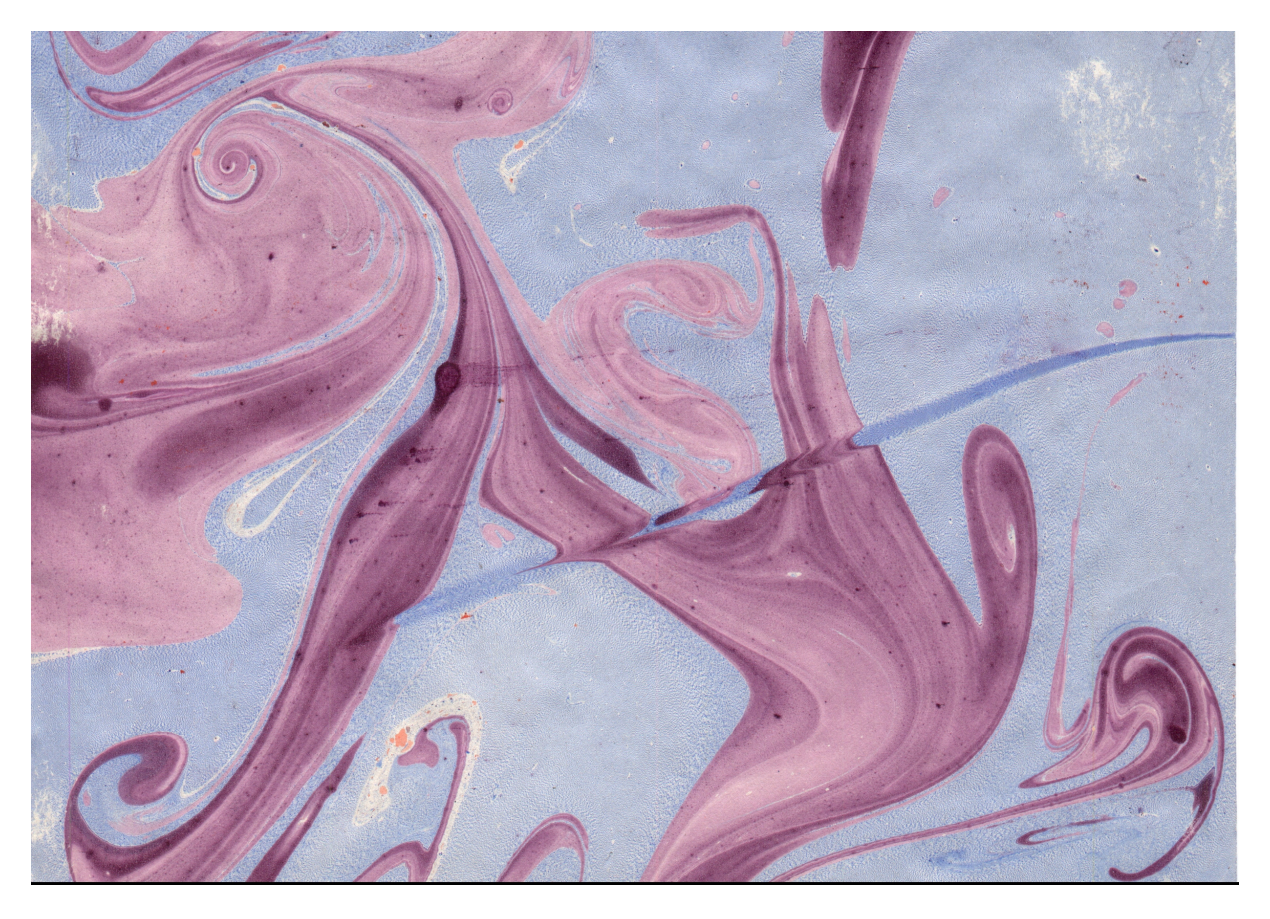

Wir sehen die Gestalt des Fließens und entdecken die Form des Wirbels. Das Marmorpapier wird nun abfotografiert oder gescannt. Mit einem Grafikprogramm (z.B. Artweaver) wird daraus ein Ausschnitt angefertigt (513 x 513 Pixel) und abgespeichert. Dieser muss noch in ein Graustufenbild verwandelt werden – mit dem

Landschaftsgenerator Terragen soll daraus eine virtuelle utopische Landschaft werden. Und dazu wird als Grundfläche (Terrain) ein Graustufenbild benötigt. Helligkeit und Kontrast werden so eingestellt, dass es weiße Flächen, aber auch fast schwarze Bereiche gibt. Dieser Ausschnitt muss nun noch mit einem Gaußschen Weichzeichner (in jedem Grafikprogramm enthalten) behandelt werden. Abgespeichert wird das Graustufenbild im Format .bmp.

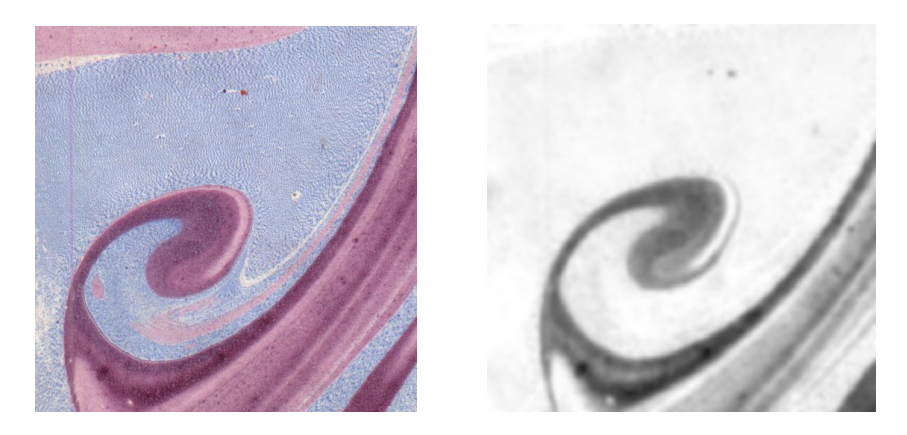

Es empfiehlt sich, mit den genannten Programmen etwas zu spielen, das heißt: verschiedene Ausschnitte mit unterschiedlichen Helligkeiten und unterschiedlichen Weichzeichnungsradien abzuspeichern.

Mit einem Pinsel kann der Ausschnitt auch manuell bearbeitet werden: Weiße Flächen werden später Berge, dunkle Täler, die sich mit Wasser füllen lassen. Dabei entspricht die Helligkeit der Höhe: Je weißer, desto höher wird der Berg. Umgekehrt sind die schwarzen Bereiche später Täler: je schwärzer, desto tiefer.

Mit dem Programm Terramaker wird daraus ein "Terrain", aus dem der Landschaftsgenerator Terragen eine virtuellen Landschaft errechnet. Nicht nur Marmorpapiere lassen sich so als Grundlage verwenden, sondern jedes beliebige Bild, z.B. eingescannte topografische Landkarten, Bilder aus Google Earth und so weiter.

Mit Terramaker wird der Ausschnitt (Graustufenbild) geöffnet. Zunächst muss auf dem Reiter "Global" unter "Landscape Area" der Höhenbereich eingestellt werden. Das Minimum legen wir in den Minusbereich, z.B. -300 Meter. Die Höhe kann bleiben. Es empfiehlt sich, mit beiden Werten etwas zu spielen. Nun wird unter dem Reiter "Generator" "Produce Terrain!" angeklickt. Dieses Terrain muss dann noch abgespeichert werden. (Diskettensymbol in der oberen Schalterleiste).

Dieses Terrain kann nun mit dem Programm Terragen geöffnet werden.

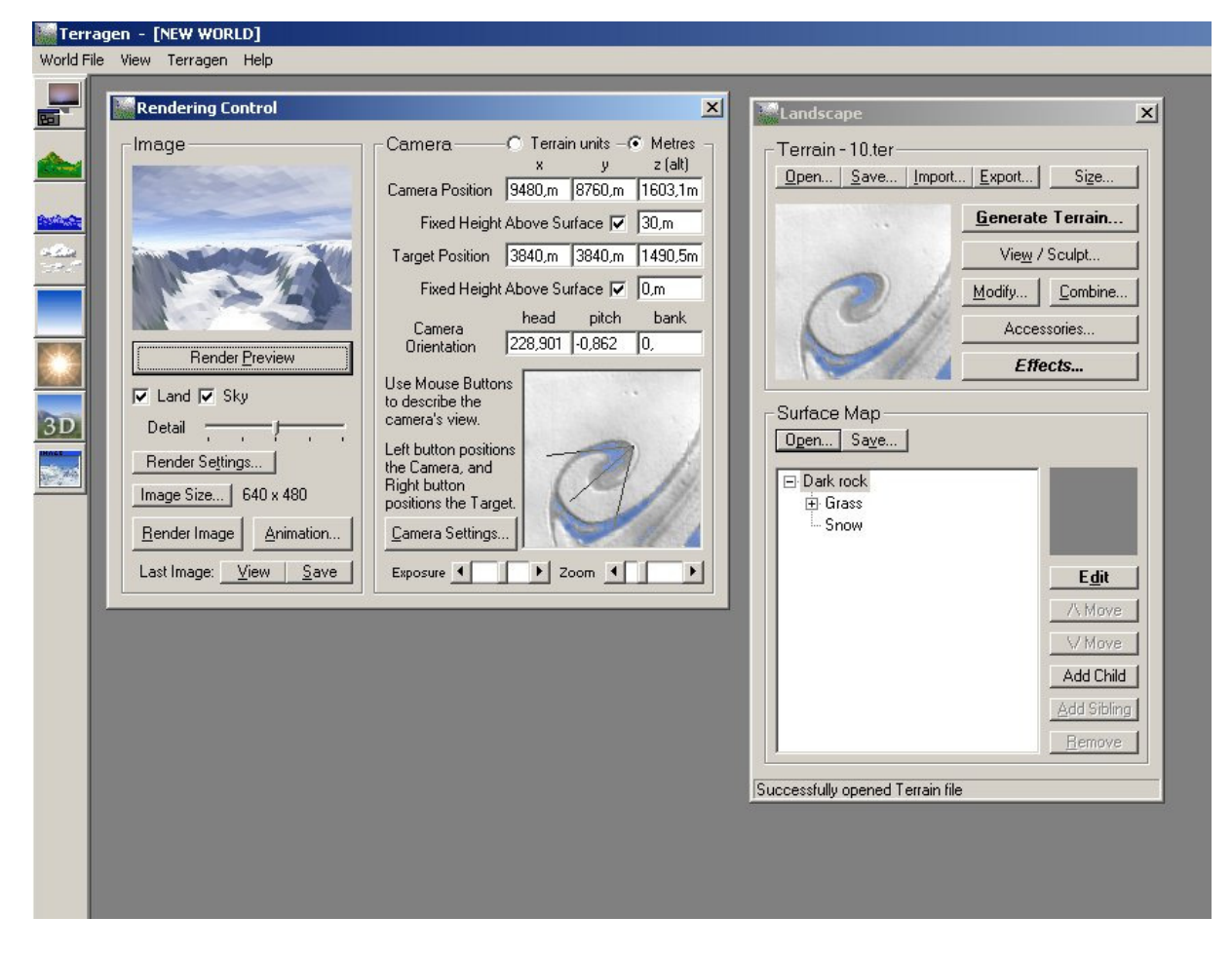

Dazu wird im Fenster "Landscape" open angeklickt. Unter "Rendering control" finden sich die Einstellungen zur Errechnung der Landschaft. "Render preview" liefert eine Vorschau. In der linken Schalterleiste befinden sich von oben nach unten verschiedene Einstellungsfenster: Mit dem dritten von oben lassen sich die Höhe des Wasserstandes, Wellenhöhe etc. einstellen. In unserem Beispiel wurde der Wasserspiegel auf eine Höhe von 600 Meter gesetzt, auch hier unterschiedliche Höhen ausprobieren. Mit "update maps" werden die Einstellungen übernommen. Darunter befinden sich Schalter, mit denen sich Wolken, Atmosphäre und Sonnenstand sowie Lichtfarbe einstellen lassen. Auf eine ausführliche Beschreibung des Programms soll hier aber verzichtet werden, dazu wird das Studium der Seiten Terradreams (http://www.terradreams.de/MainIndex.php), Terragen-Web (http://www.terragen-web.de/) und Terragen-Info (http://www.terragen.info/) empfohlen. Im Fenster "Rendering Control" kann rechts unten die Kameraposition und der Blickwinkel festgelegt werden. Mit der linken Maustaste wird die Kamera gesetzt, mit der rechten wird der Blickwinkel festgelegt. Unsere Landschaft besteht bisher nur aus Felsen. Im Fenster "Landscape" befindet sich der Bereich "Surface map". Dort werden Oberflächen auf die Landschaft gelegt. (Die finden sich nach der Installation im Verzeichnis Programme-Terragen und tragen die Endung .srf. Ich habe mich für "grass and snow" entschieden. Diese Oberflächen können auch selbst erstellt werden, oder aber aus einer Vielzahl im Internet verfügbaren ausgewählt werden. Verwiesen sei dazu wieder auf die genannten Seiten. Auch das Terrain lässt sich noch bearbeiten. Ein Klick auf das Bild des Terrains im Fenster "Landscape" öffnet ein größeres Fenster mit diesem Terrain. Ein Klick auf den grünen Schalter öffnet den Bearbeitungsmodus. Nun kann mit gedrückter linker Maustaste das

Gelände höher gemacht werden, mit der rechten wird es abgetieft. Beides funktioniert, wie eine Malfunktion in einem Grafikprogramm Sind alle Einstellungen gemacht, wird im Fenster "Rendering Control" der Schieberegler "Detail" ganz nach rechts geschoben, mit "Image Size" die Ausgabegröße gewählt und der Rechenprozess Mit Klick auf den Schalter "Render Image" gestartet.

Mit "Save" kann dieses Bild nun als .bmp abgespeichert werden.

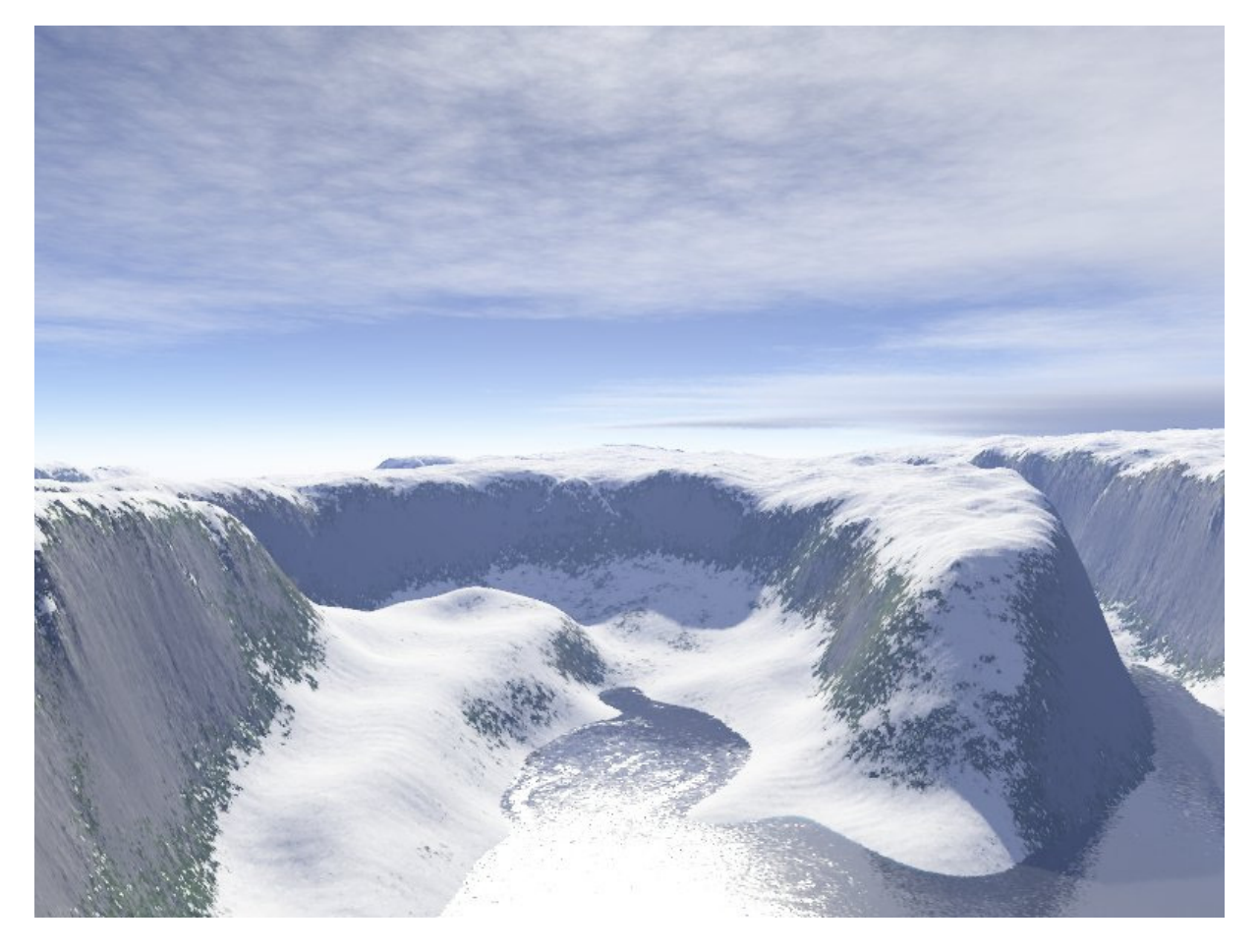

Mit einem Grafikprogramm kann diese Landschaft weiter bearbeitet werden. Ich habe mich entschieden, eine Marmorkugel an den Himmel zu setzen, sie etwas transparent erscheinen zu lassen und habe ein paar Bäume hinzugefügt.

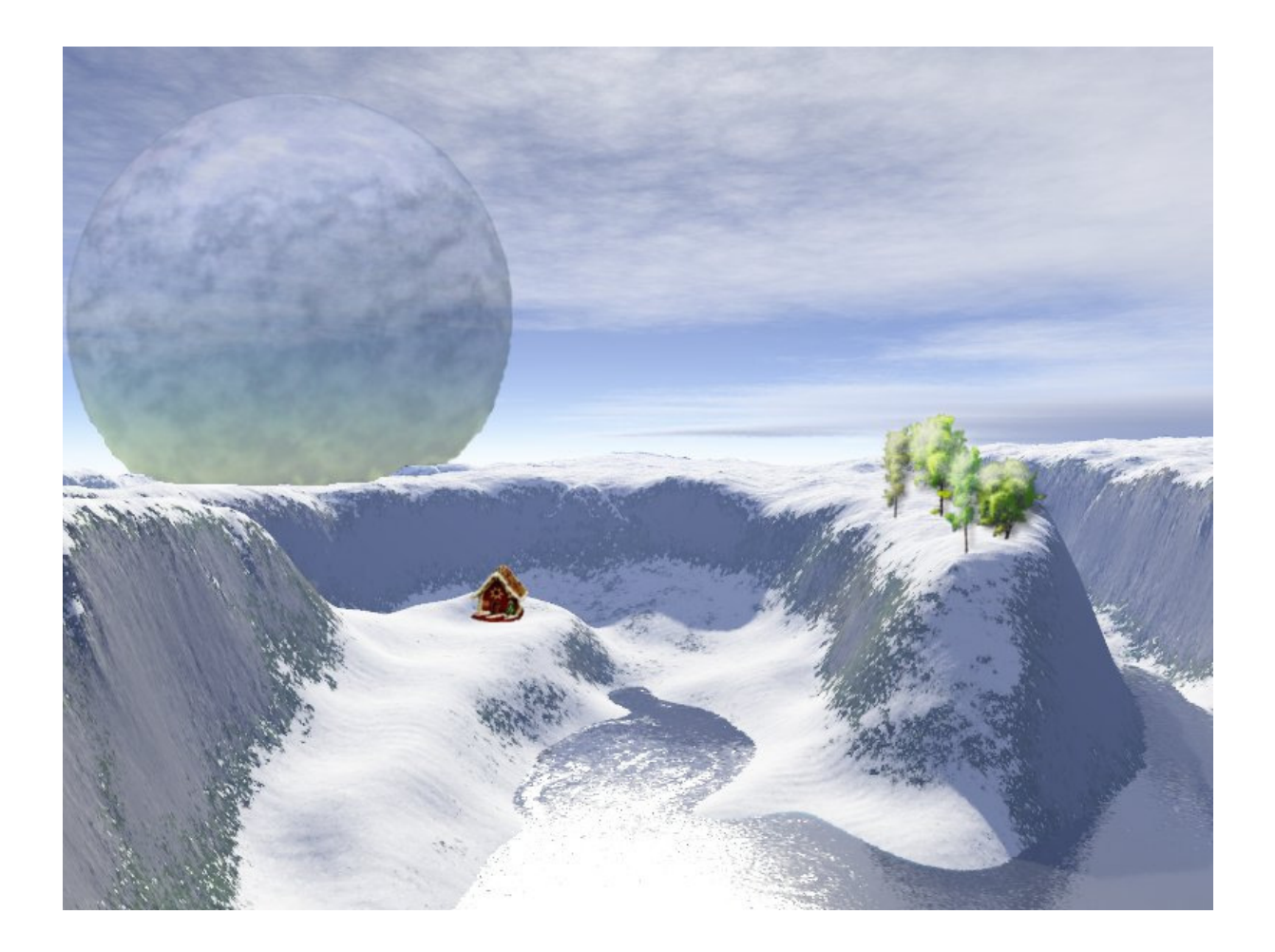

Vorlagen lassen sich auch mit einem Fraktalprogramm erstellen. Mit "Chaos pro" wird es möglich, Vorlagen aus der Mandelbrotmenge zu gewinnen.

Die **Mandelbrot-Menge**, im allgemeinen Sprachgebrauch oft auch **Apfelmännchen** genannt, ist eine fraktal erscheinende Menge, die in der Chaostheorie, und genauer in der komplexen Dynamik, eine bedeutende Rolle spielt. Mathematisch lassen sich damit komplexe Systeme erforschen.

Ausgangspunkt ist das Apfelmännchen:

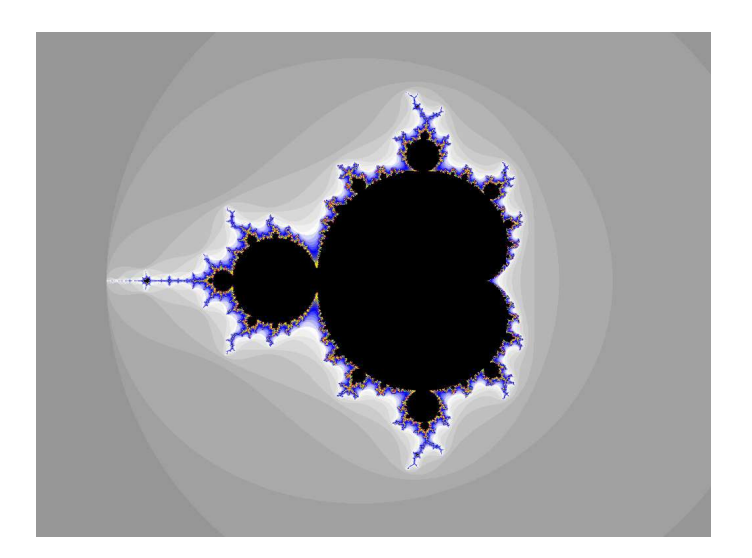

Erzeugt wurde es mit dem Programm "Chaos pro". Interessant ist der Randbereich entlang der schwarzen Fläche. Mit einem Doppelklick der linken Maustaste lässt sich dieser vergrößern.

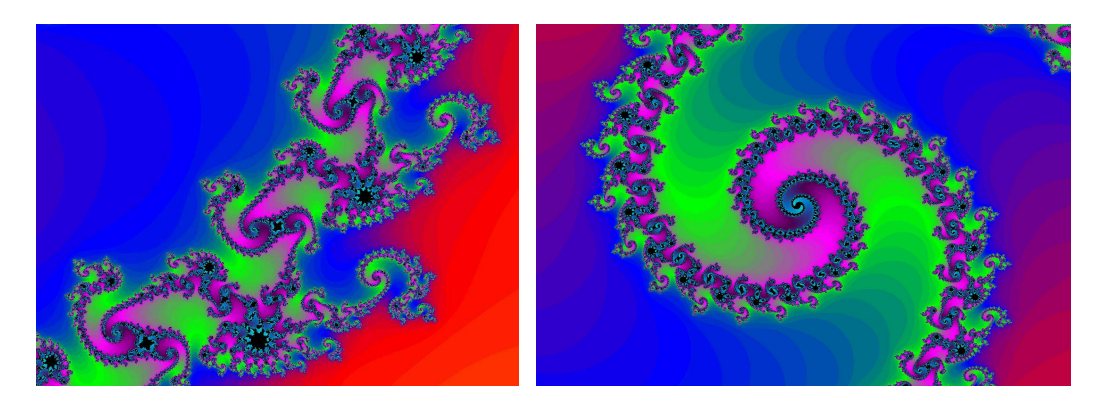

Mit dem Grafikprogramm Artweaver wird aus diesem Bereich wieder ein Graustufenbild angefertigt, das wie oben für die Verwendung mit Terramaker vorbereitet wird.

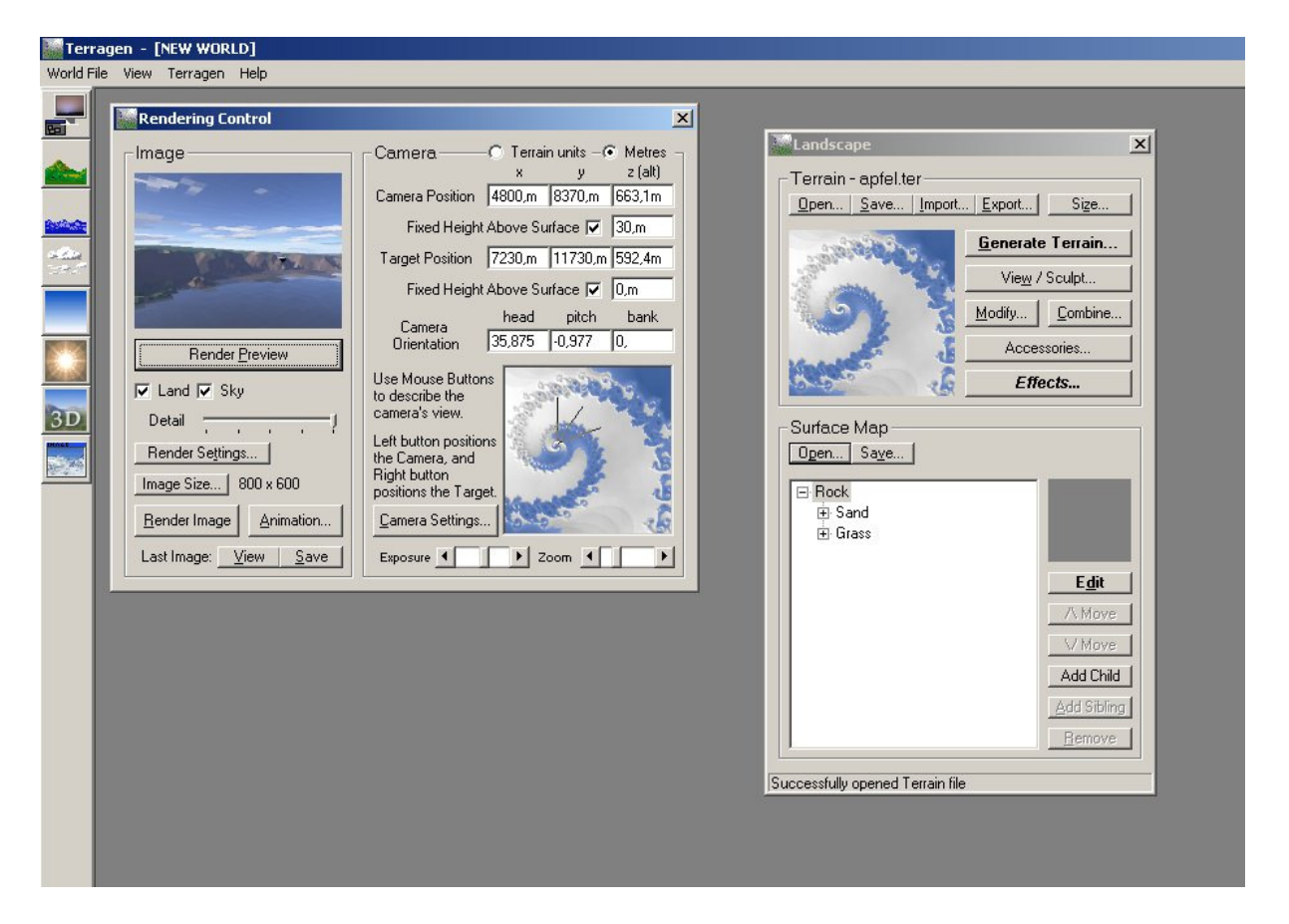

Die fertige Landschaft:

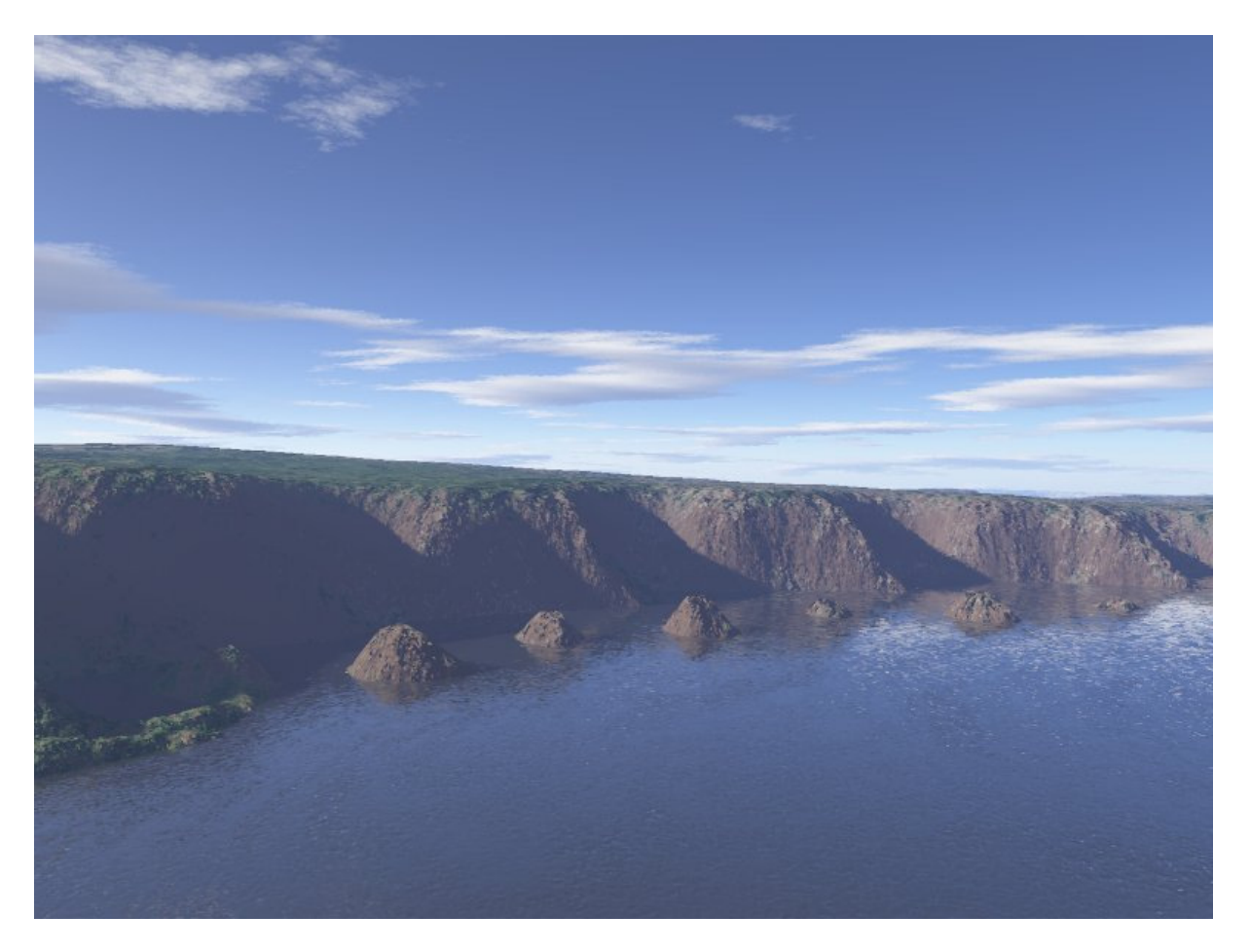